# THE 2019 ANNUAL OHA SOCIETY REPORT

Accessed under Secure Forms from the Login and Access link on the Home Page

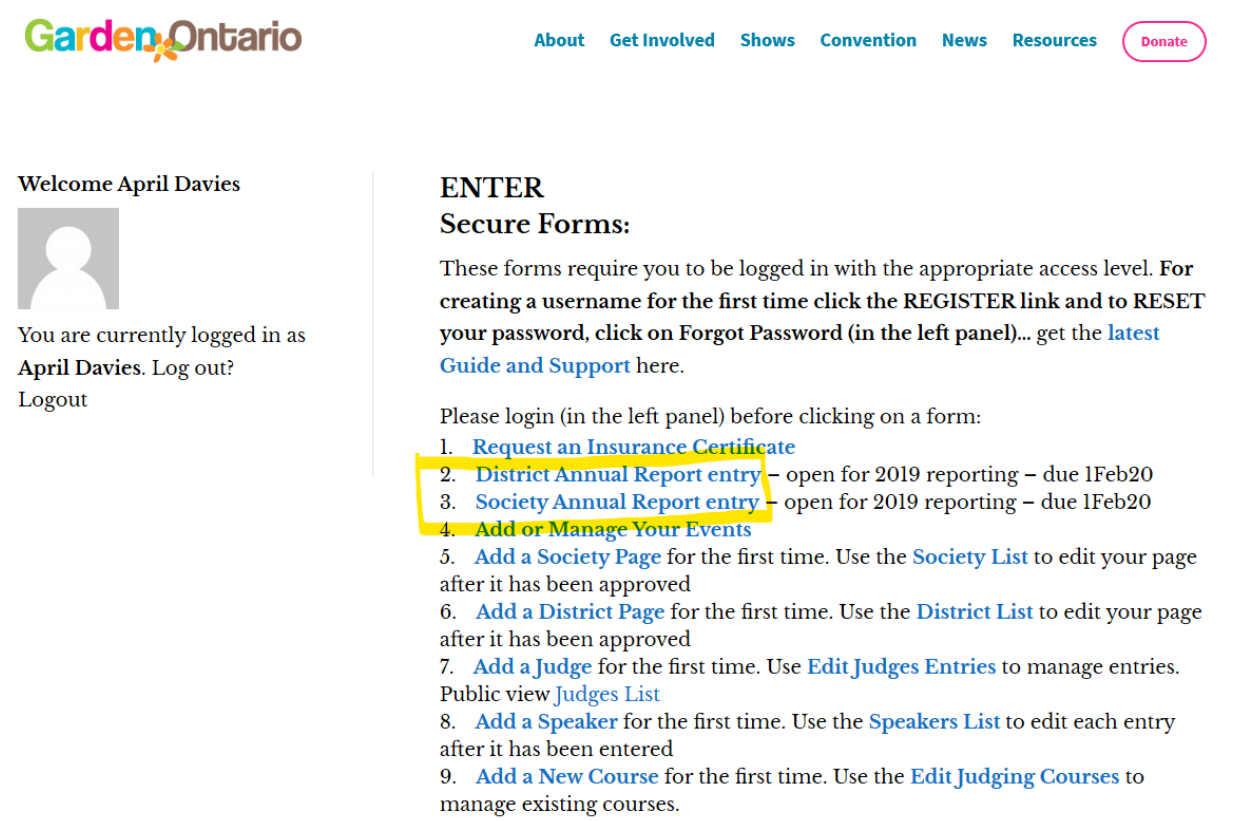

*Figure 1 is the Login and Access page on gardenontario.org*

All members who will be entering their annual report require a special access added to your log in. If you get an error telling you that you need access, please let the Webmaster know and it will be added. Make sure you are logged in before you click the link to open your report as you see here in Fig 1.

Please read all instructions carefully. If you have any questions, want to submit any feedback, or encounter any errors and need help, please send a message to the webmaster@gardenontario.org.

There are 7 sections to the report, and it includes volunteer hours. The best way to enter the information is to gather it all in one place first. The sections are:

- 1. Society Identification.
- 2. Mailing Address and Contact Information of Officers.
- 3. Planned Activities Report for the current year 2020.
- 4. Society Annual Information Report for this past year 2019 including membership numbers.
- 5. Scholarships Report for those who have scholarships (if you answer No on Page 1 see Fig 2, this won't show).
- 6. Youth Program Report for those who have a youth club (if you answer No on Page 1 see Fig 2, this won't show).
- 7. Volunteer Hours Report which will total so you can verify your entries.

Once you start entering the report, the Next button will save the current page and take you to the next section where you can continue filling in the form.

If you need to add or edit any information after you have submitted this online report, please contact your District Director who can make the change for you. This helps to ensure the data is accurate.

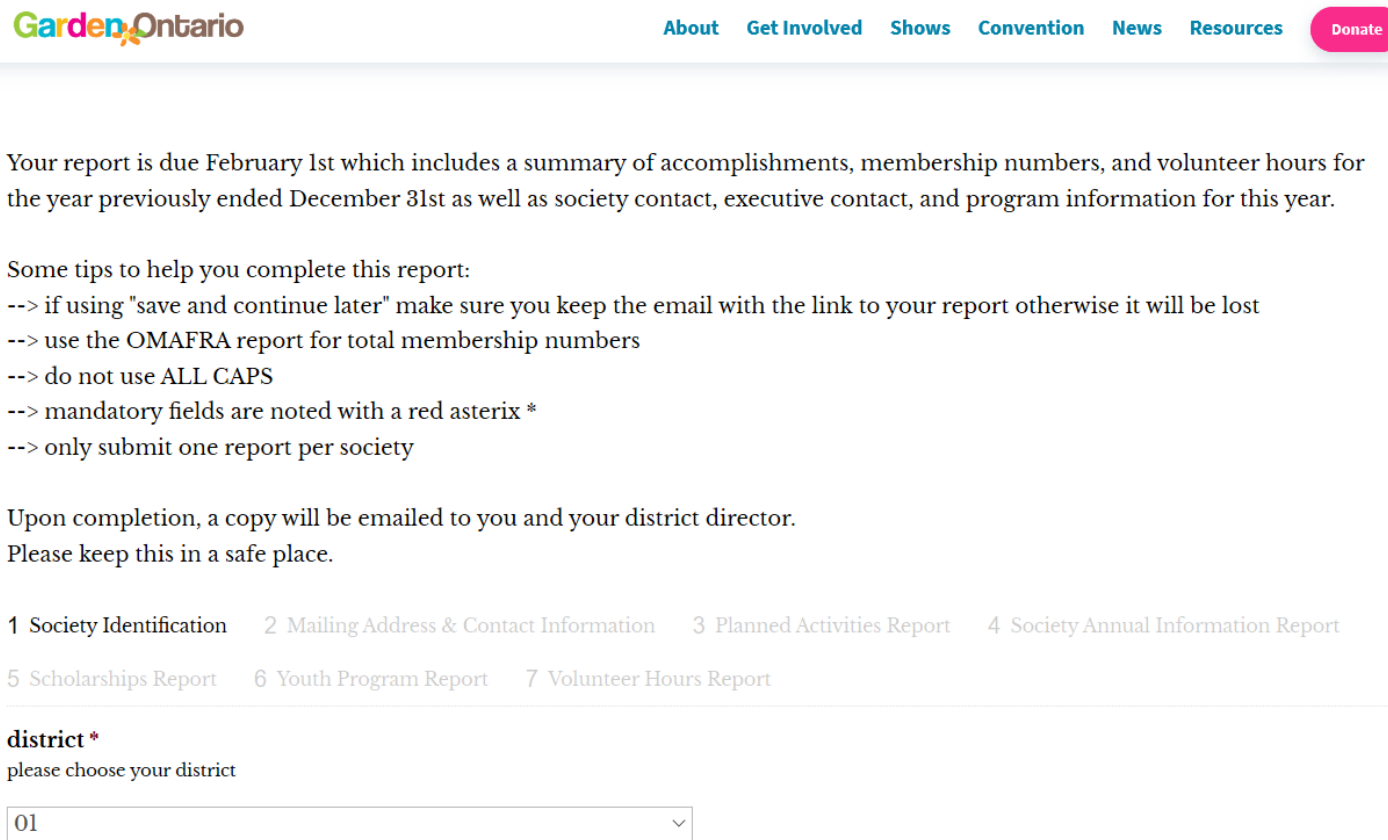

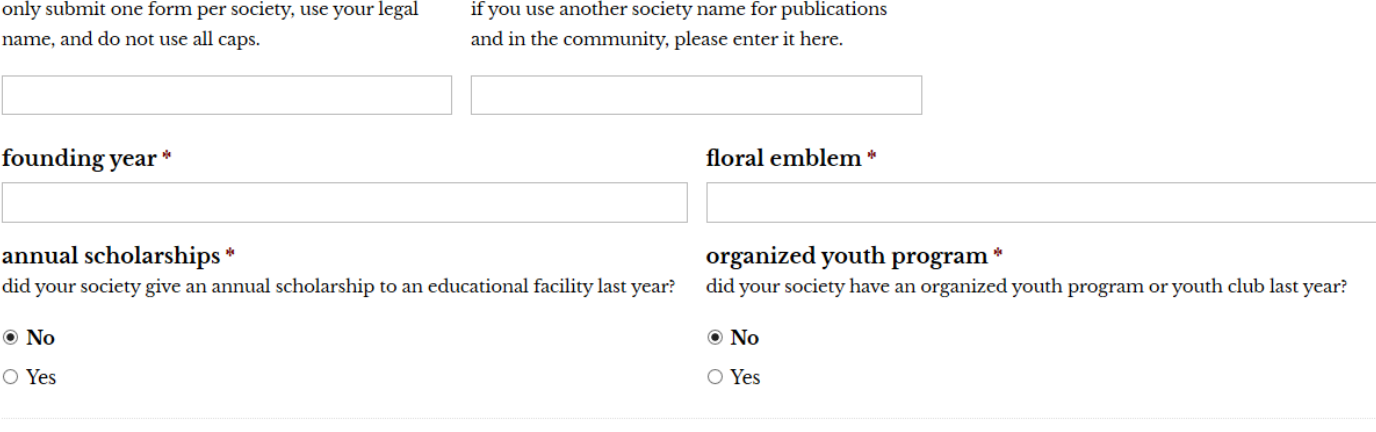

society also known as

**Next** Save and Continue Later

legal society name\*

## *Figure 2 is PAGE 1 of ANNUAL REPORT*

The *Save and Continue Later* feature will save your entry as a temporary report that can be accessed only by the email link you will receive. If this email is misplaced, your report will be lost. The temporary report will expire in 30 days.

Please note: If there are any fields you have missed or have not entered the expected type of data (a letter in a number field for example, or a word in a date field), they will be flagged in RED so you know which ones to correct before continuing.

When you have filled in all sections and are satisfied with your report, mark it complete and click the SUBMIT button. A formatted copy of the report will be sent to you and your district director by email.

## Here are the other sections of the report for your information:

\*tip: these will print small - use this file to view and zoom in to make larger

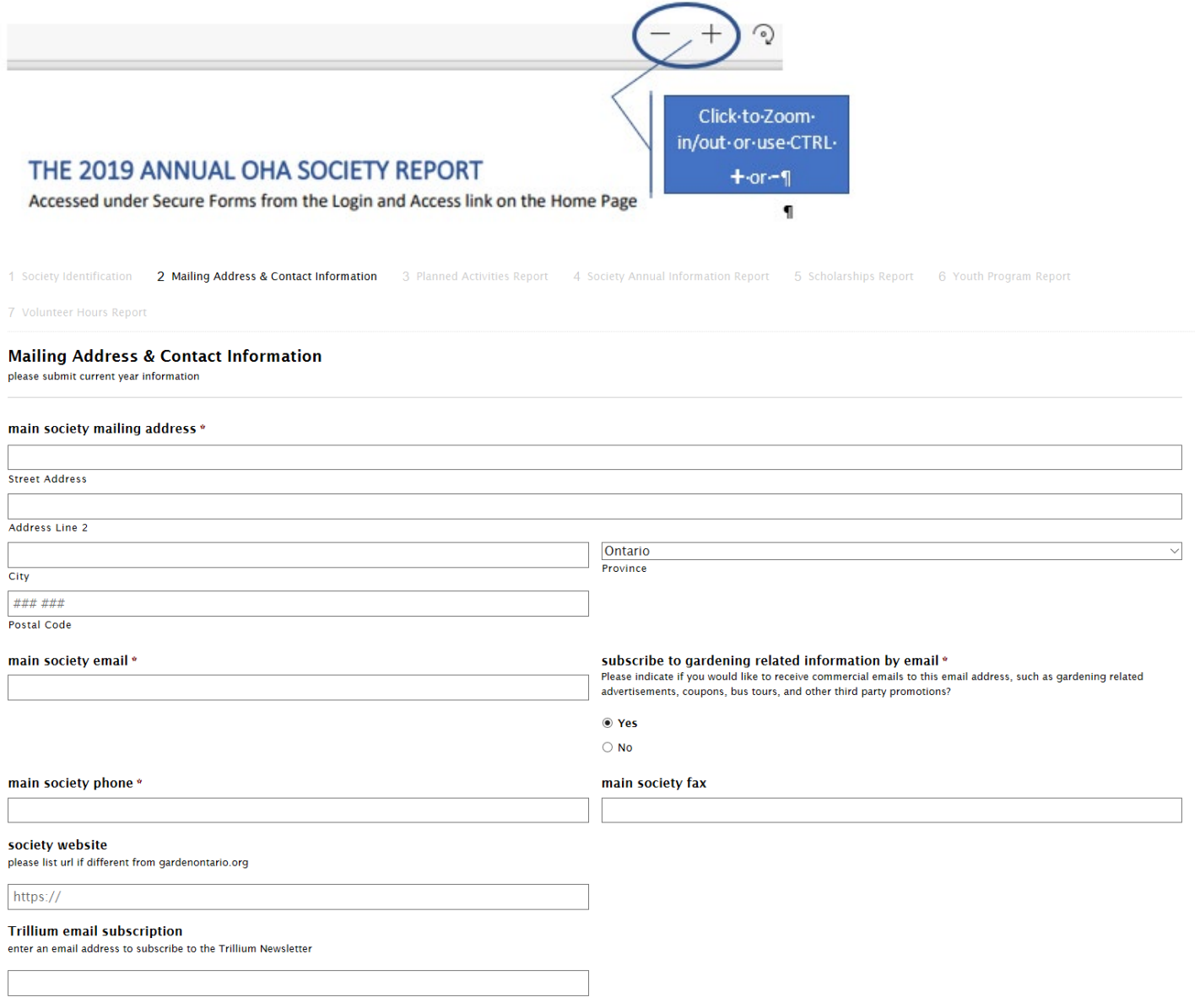

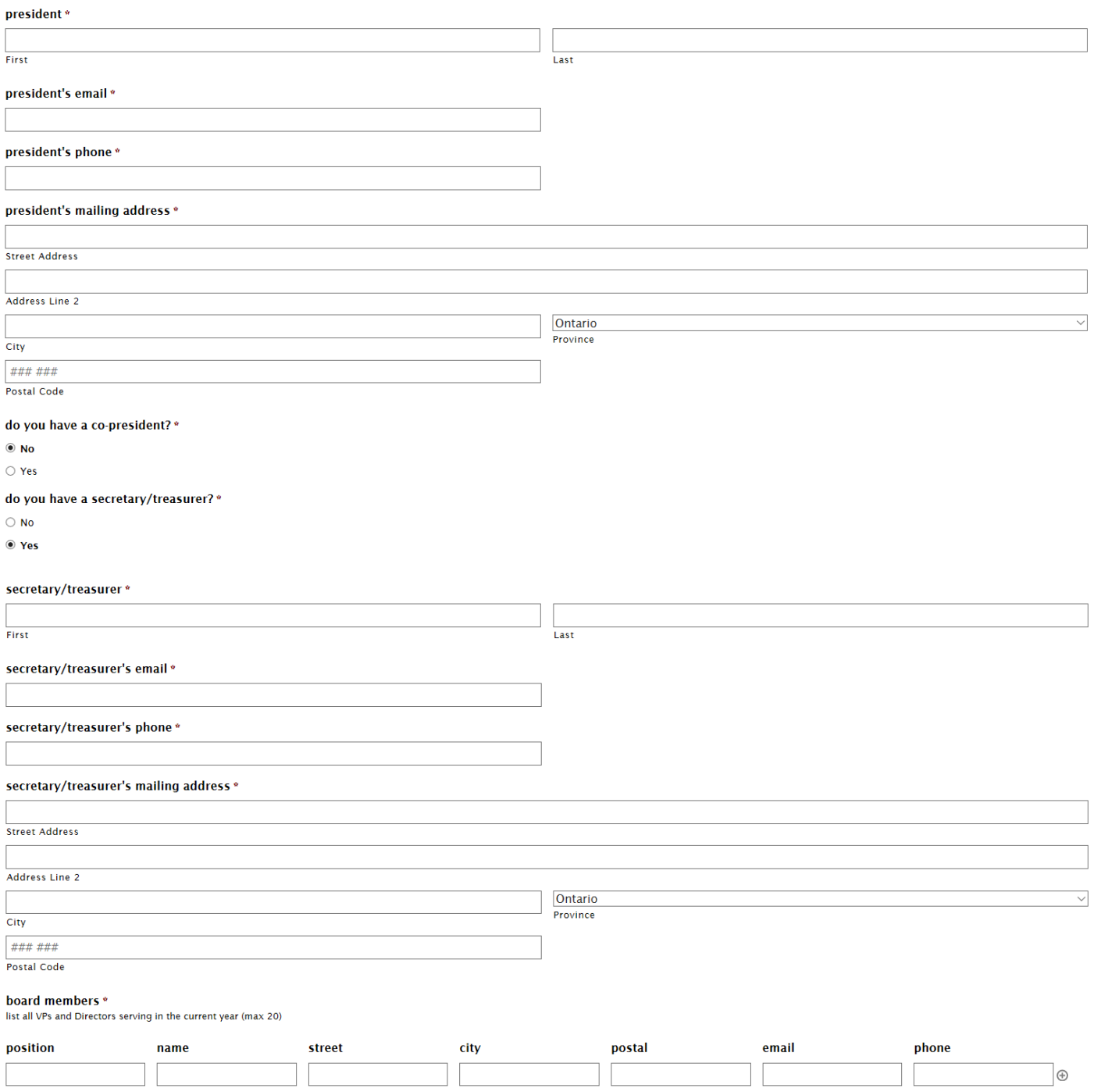

Previous

Next Save and Continue Later

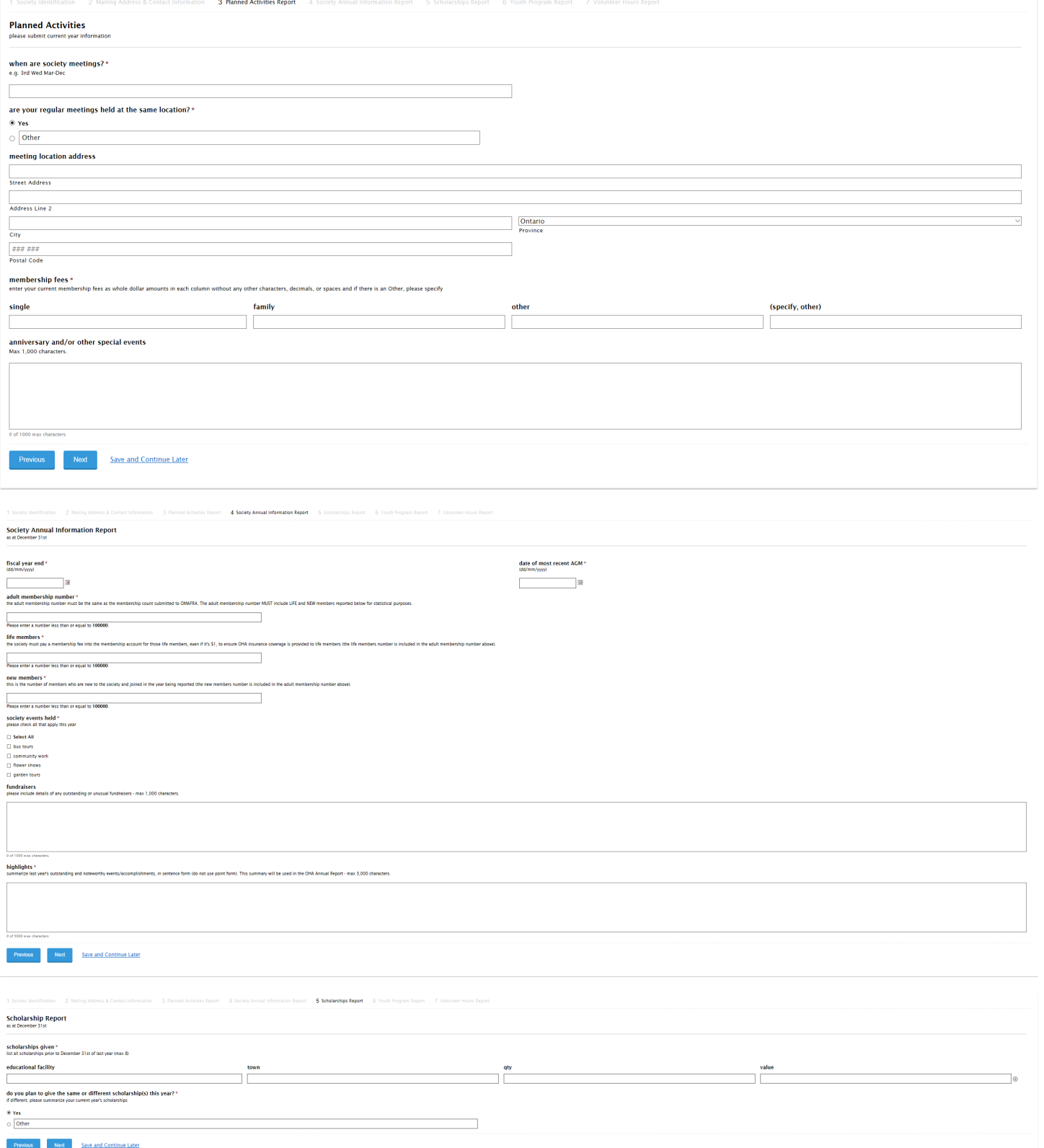

6 Youth Program Report

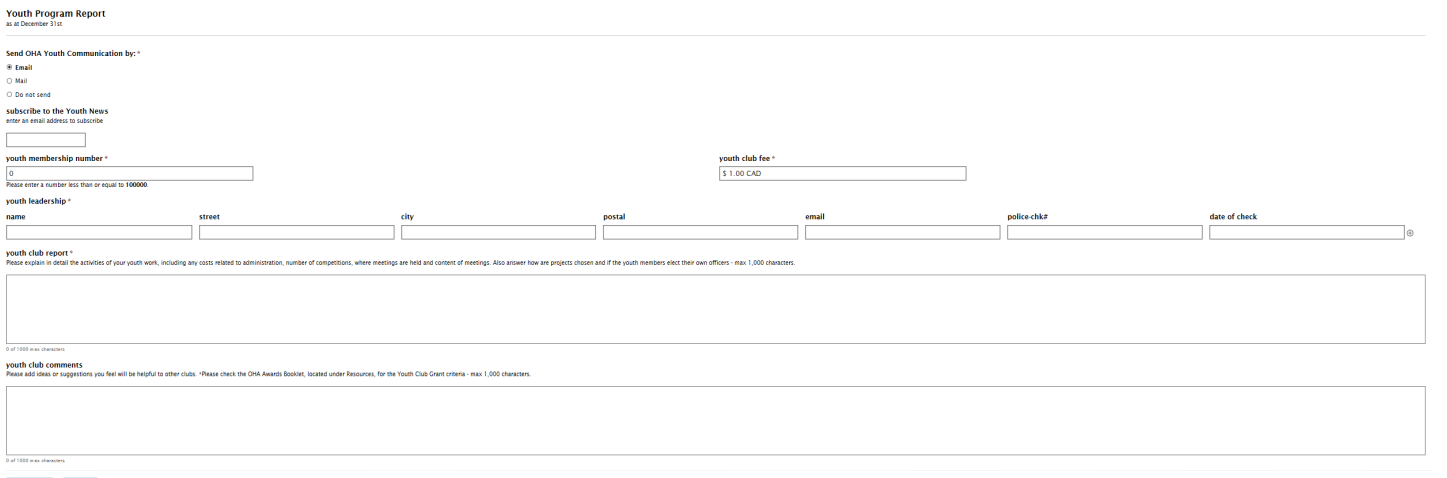

Previous Next Save and Continue Later

2 Mailing Address & Contact Information 4 Society Annual Information Report 5 Scholarships Report 6 Youth Program Report 7 Volunteer Hours Report 1 Society Identification

#### **Society Volunteer Hours**

Volunteer hours illustrates how valuable we are in our communities and across Ontario. As an analytical tool, volunteer hours can also be used to determine where time is being spent within a society, district, or organizat

#### **Entry Instructions:**

Please enter only numbers without any letters, commas, or decimals.

#### 1. Community events \*

hours spent working at local fairs, community outreach programs, plant sales… for example: Communities in Bloom, Canada Blooms, CNE, and any media (newspaper, radio, website, Facebook, etc.).

#### $10$

Please enter a number from 0 to 100000.

#### 2. Executive, board, and monthly meetings \*

hours spent at executive and board meetings times number of members attending. Include set-up and planning of regular meetings (not time during meetings).

 $10$ 

## Please enter a number less than or equal to 100000.

3. Executive, board, and committee planning \*<br>record hours spent on administration and planning of events and meetings (amount of time spent planning and preparing times number of executive and board members).

#### $10$

l<br>Please enter a number less than or equal to 100000.

### 4. Flower shows and garden tours \*

record planning and preparation time (do not include time attending or viewing gardens by members).

#### $110$

Please enter a number less than or equal to 100000

#### 5. Administration of: Planning, planting, and maintenance  $^{\ast}$

community gardening, conservation and environmental projects and partnerships (record time spent in activity times number of volunteers participating).

#### $10$

Please enter a number less than or equal to 100000.

#### 6. Special events \*

workshops, seminars/courses, district AGM, OHA convention hosting, etc. (planning, volunteering, and or representing society as a delegate)

#### $10$ -<br>Please enter a number less than or equal to 100000.

7. Yearbook, newsletter, website, social media \*

#### time spent planning yearbooks, newsletters, developing and maintaining websites, and social media.

 $\overline{10}$ 

#### Please enter a number less than or equal to 100000

8. Youth activities \*

### time spent working with youth in schools, youth groups, and within societies, etc.

 $10<sub>10</sub>$ 

## Please enter a number less than or equal to 100000.

9. Other<sup>®</sup> list any hours and then define what "other" is below

## $\overline{0}$

Please enter a number less than or equal to 100000.

#### **Total Hours Reported**

this total should agree with your calculations, please double check your numbers before submission.

 $\overline{\mathbf{o}}$